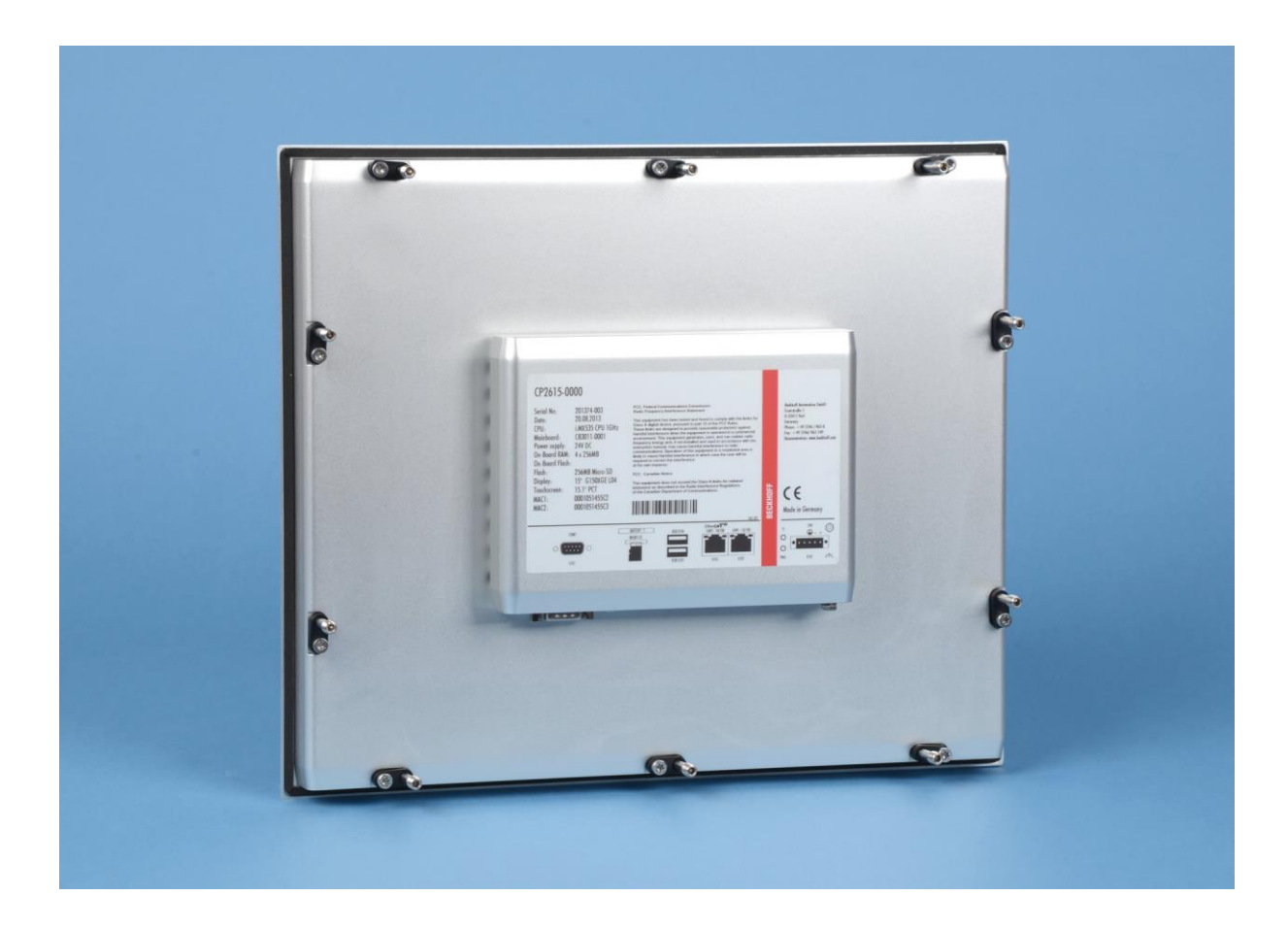

**Installation and Operating instructions for**

# **CP26xx**

**Multi-touch built-in Panel PC**

**Version: 1.5 Date: 2023-09-28**

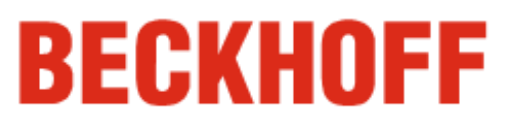

# **Table of contents**

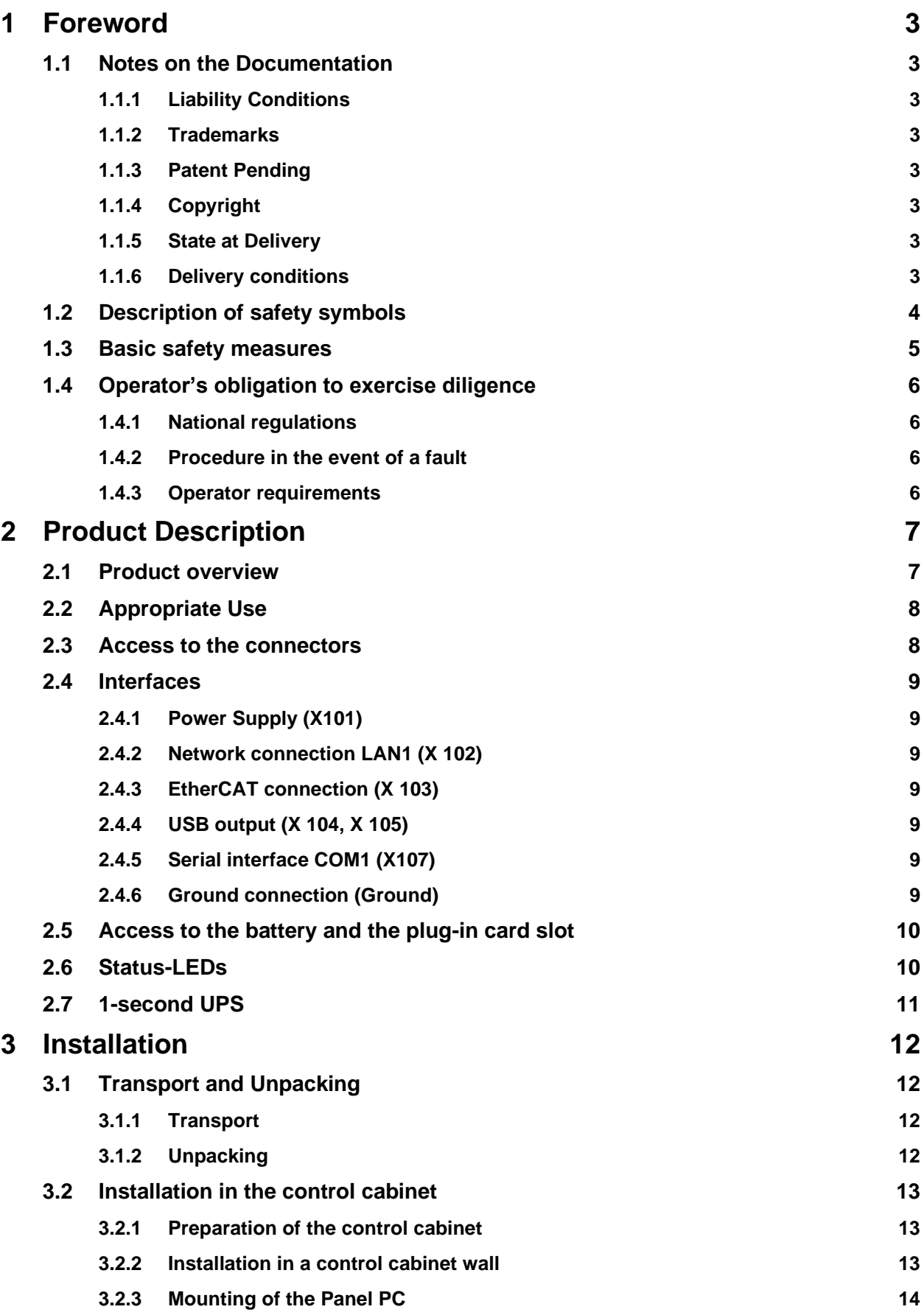

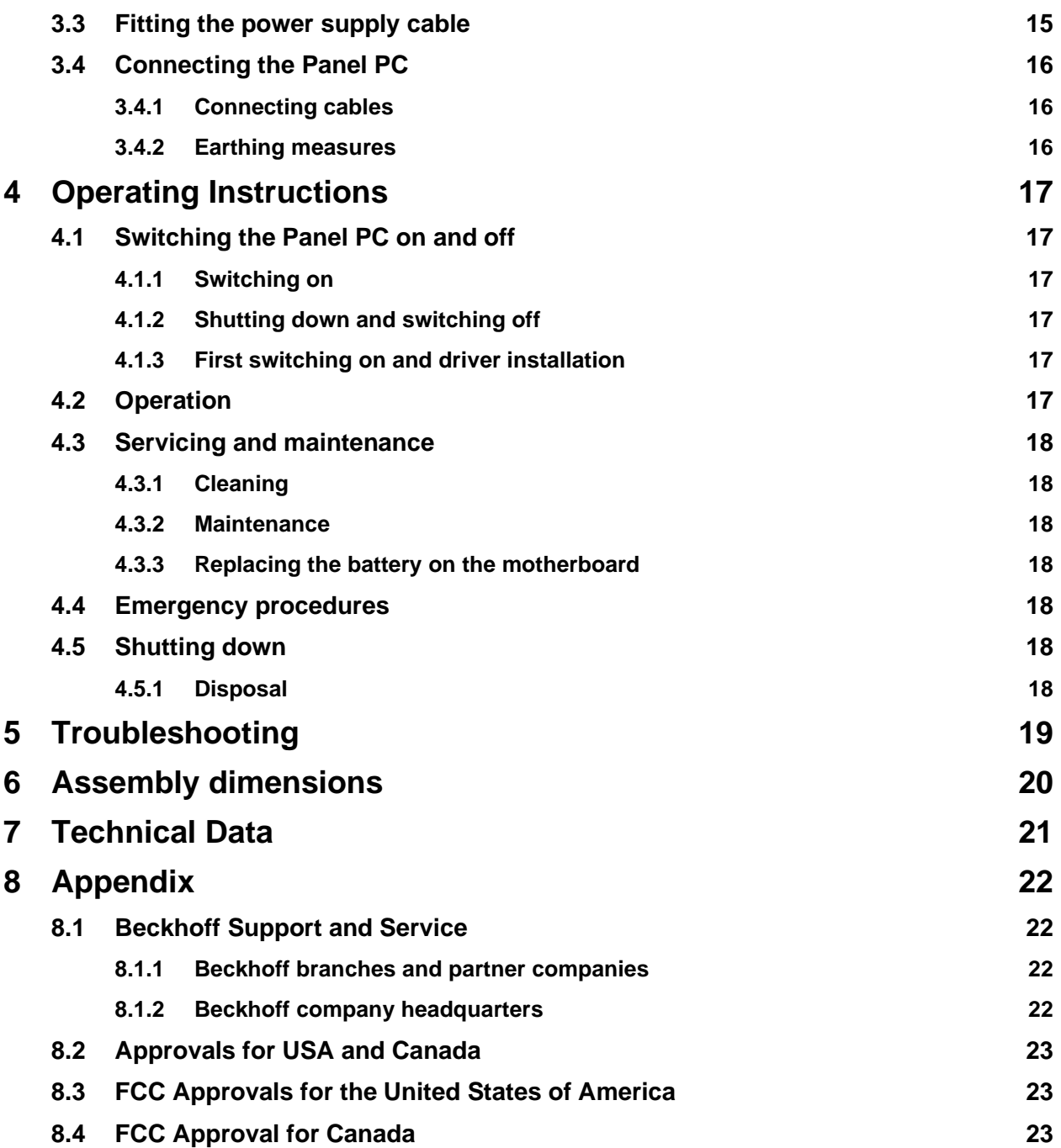

# <span id="page-4-0"></span>**1 Foreword**

## <span id="page-4-1"></span>**1.1 Notes on the Documentation**

This description is only intended for the use of trained specialists in control and automation engineering who are familiar with the applicable national standards. It is essential that the following notes and explanations are followed when installing and commissioning these components.

The responsible staff must ensure that the application or use of the products described satisfy all the requirements for safety, including all the relevant laws, regulations, guidelines and standards.

### <span id="page-4-2"></span>**1.1.1 Liability Conditions**

The documentation has been prepared with care. The products described are, however, constantly under development. For that reason the documentation is not in every case checked for consistency with performance data, standards or other characteristics. In the event that it contains technical or editorial errors, we retain the right to make alterations at any time and without warning. No claims for the modification of products that have already been supplied may be made on the basis of the data, diagrams and descriptions in this documentation.

### <span id="page-4-3"></span>**1.1.2 Trademarks**

Beckhoff®, TwinCAT®, EtherCAT®, Safety over EtherCAT®, TwinSAFE® and XFC® are registered trademarks of and licensed by Beckhoff Automation GmbH.

Other designations used in this publication may be trademarks whose use by third parties for their own purposes could violate the rights of the owners.

### <span id="page-4-4"></span>**1.1.3 Patent Pending**

The EtherCAT Technology is covered, including but not limited to the following patent applications and patents: EP1590927, EP1789857, DE102004044764, DE102007017835 with corresponding applications or registrations in various other countries.

The TwinCAT Technology is covered, including but not limited to the following patent applications and patents: EP0851348, US6167425 with corresponding applications or registrations in various other countries.

### <span id="page-4-5"></span>**1.1.4 Copyright**

© Beckhoff Automation GmbH.

The reproduction, distribution and utilization of this document as well as the communication of its contents to others without express authorization are prohibited. Offenders will be held liable for the payment of damages. All rights reserved in the event of the grant of a patent, utility model or design.

### <span id="page-4-6"></span>**1.1.5 State at Delivery**

All the components are supplied in particular hardware and software configurations appropriate for the application. Modifications to hardware or software configurations other than those described in the documentation are not permitted, and nullify the liability of Beckhoff Automation GmbH.

### <span id="page-4-7"></span>**1.1.6 Delivery conditions**

In addition, the general delivery conditions of the company Beckhoff Automation GmbH apply.

## <span id="page-5-0"></span>**1.2 Description of safety symbols**

The following safety symbols are used in this operating manual. They are intended to alert the reader to the associated safety instructions.

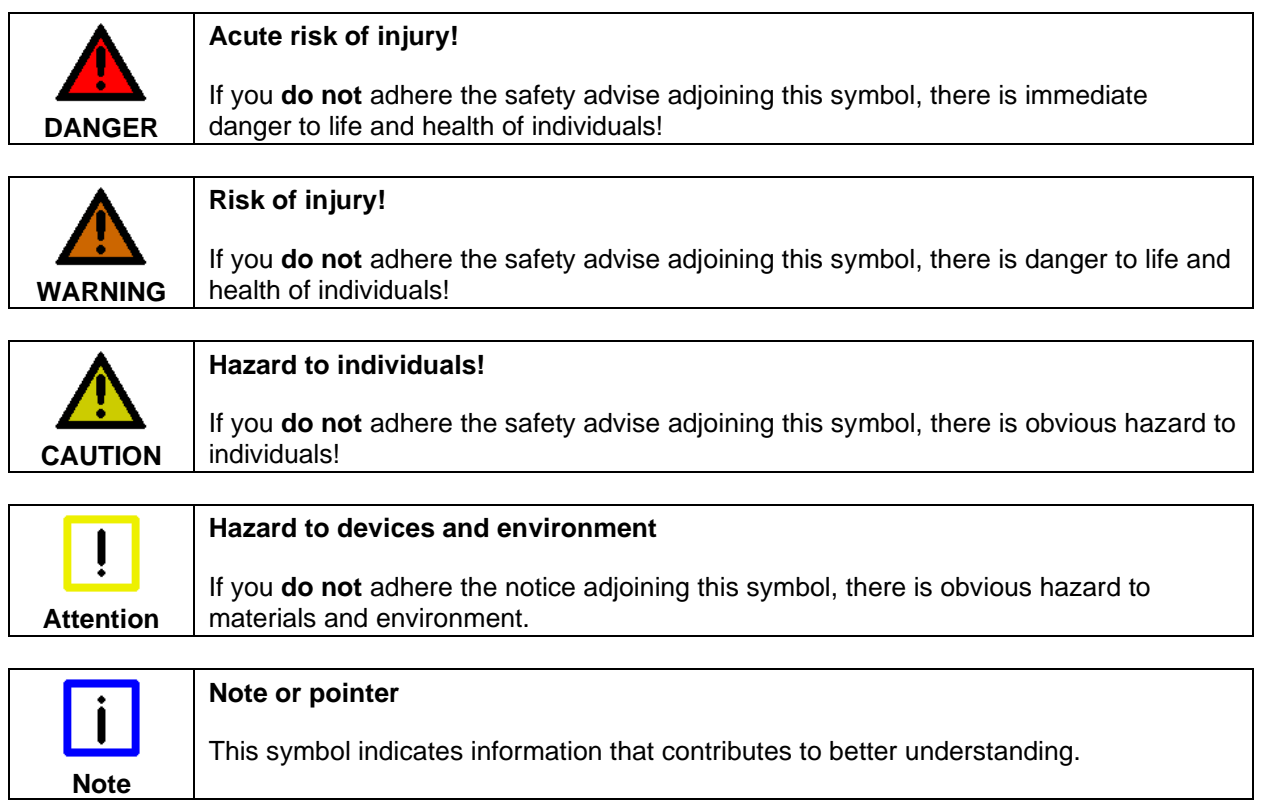

## <span id="page-6-0"></span>**1.3 Basic safety measures**

Before the Panel PC is switched off, software that is running must be properly closed. Otherwise it is possible that data on the storage medium is lost. Please read the section *[Switching the](#page-18-1)  [Panel PC on and off](#page-18-1)*.

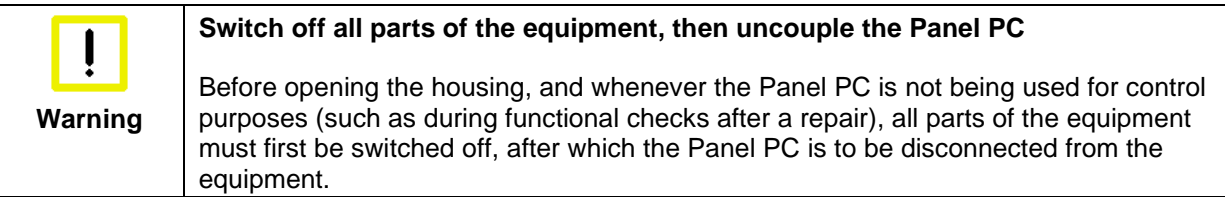

Disconnect the device by unplugging the connectors on the rear side of the Panel PC. Items of equipment that have been switched off must be secured against being switched on again.

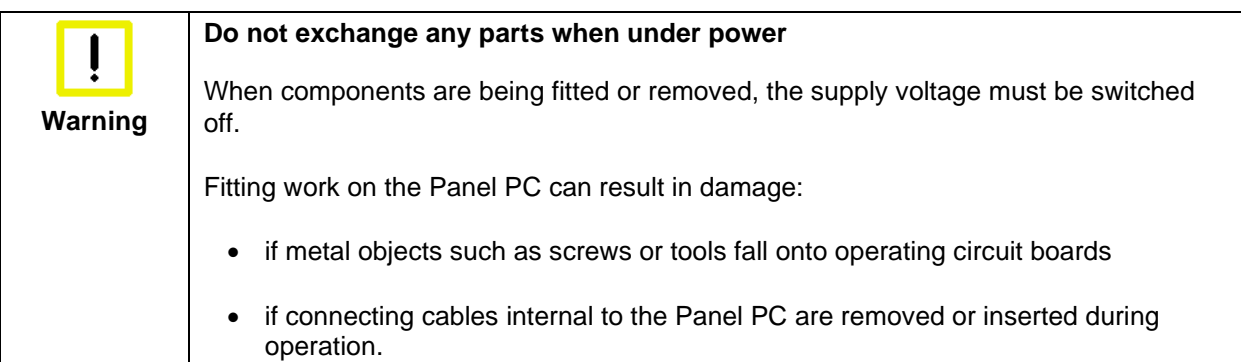

## <span id="page-7-0"></span>**1.4 Operator's obligation to exercise diligence**

The operator must ensure that

- the product is only used as intended (see chapter *[Product Description](#page-8-0)*)
- the product is in a sound condition and in working order during operation
- the product is operated, maintained and repaired only by suitably qualified and authorized personnel
- the personnel is instructed regularly about relevant occupational safety and environmental protection aspects, and is familiar with the operating manual and in particular the safety notes contained herein
- the operation manual is in good condition and complete, and always available for reference at the location of the product.

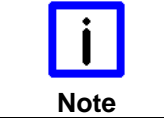

**Do not open the housing of the Panel PC!**

For technical support contact *[Beckhoff Service](#page-23-4)*.

#### <span id="page-7-1"></span>**1.4.1 National regulations**

Depending on the type of machine and plant in which the Panel PC is used, national regulations governing the controllers of such machines will apply, and must be observed by the operator. These regulations cover, amongst other things, the intervals between inspections of the controller. The operator must initiate such inspections in good time.

#### <span id="page-7-2"></span>**1.4.2 Procedure in the event of a fault**

In the event of faults at the Panel PC, the list in the section *[Troubleshooting](#page-20-0)* can be used to determine the measures to be taken.

#### <span id="page-7-3"></span>**1.4.3 Operator requirements**

Anyone who uses the Panel PC must have read these operating instructions and must be familiar with all the functions of the software installed on the Industrial PC to which he has access.

# <span id="page-8-0"></span>**2 Product Description**

## <span id="page-8-1"></span>**2.1 Product overview**

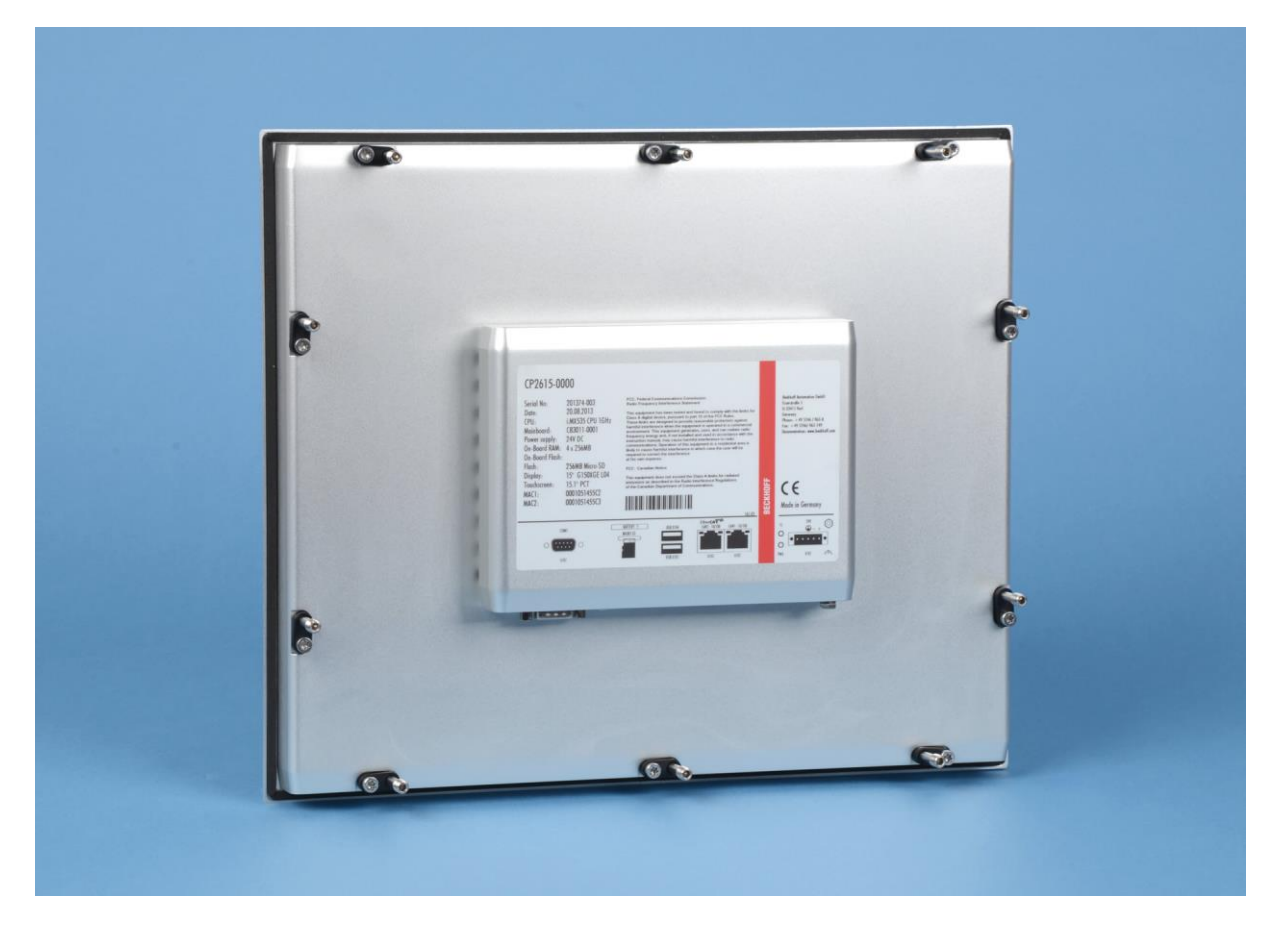

#### **The compact multi-touch built-in Panel PC**

The new Beckhoff Panel PC generation with industry-standard multi-touch display offers a feature-laden solution for any application. The wide selection of models offers different display sizes and formats as well as custom designs. Even for single-touch users, this new Panel PC generation offers an excellent price-to-performance ratio and represents an economical alternative to other systems.

The multi-touch built-in Panel PCs offer the following benefits:

- aluminium housing with glass front
- all connectors at the bottom of the rear side
- 1 slot for one MicroSD Flash Card, accessible from outside
- protection class front side IP65, rear side IP20
- lithium battery of the system clock, accessible from the rear side
- pull-out clamping levers for fast installation without loose parts
- multi-finger touch screen
- TFT display in eight sizes

## <span id="page-9-0"></span>**2.2 Appropriate Use**

The multi-touch built-in Panel PC CP26xx is designed for industrial application in machine and plant engineering. A multi-touch display is accommodated in an aluminium housing. The Panel PC is installed in the front of control cabinets.

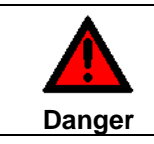

#### **Risk of explosion!**

The Panel PC must not be used where there is a risk of explosion.

## <span id="page-9-1"></span>**2.3 Access to the connectors**

The connectors of the Panel PC are located at the rear side of the housing.

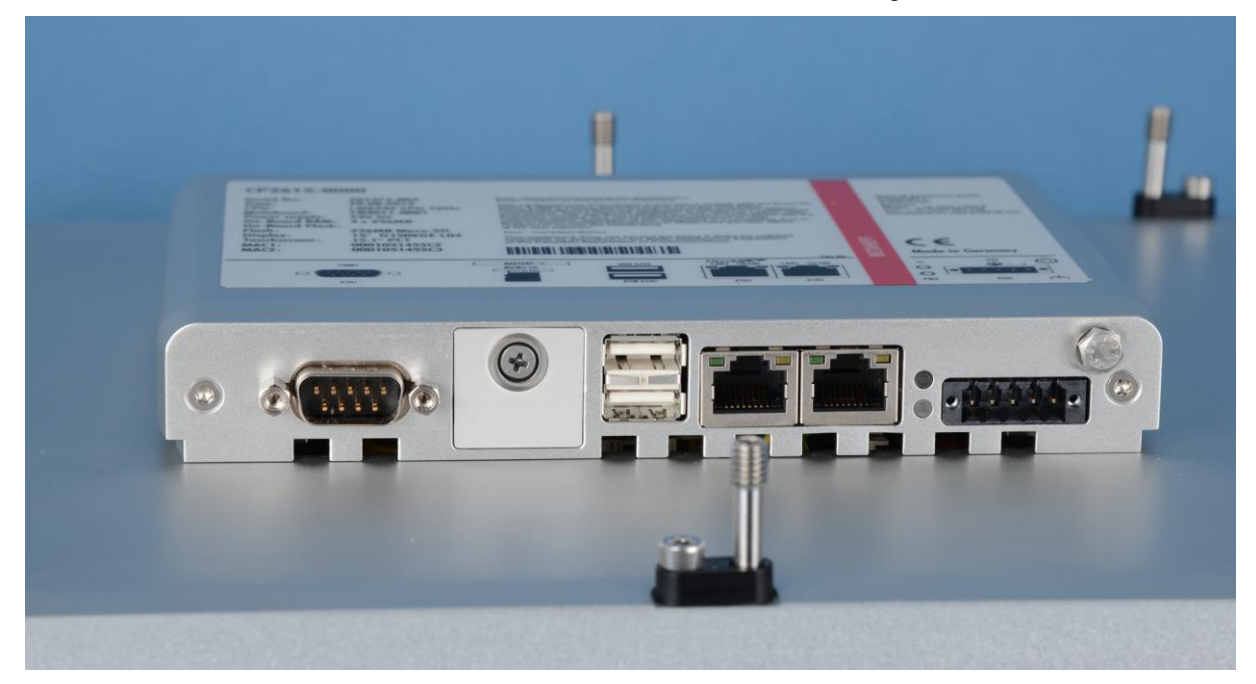

Picture: Bottom view

## <span id="page-10-0"></span>**2.4 Interfaces**

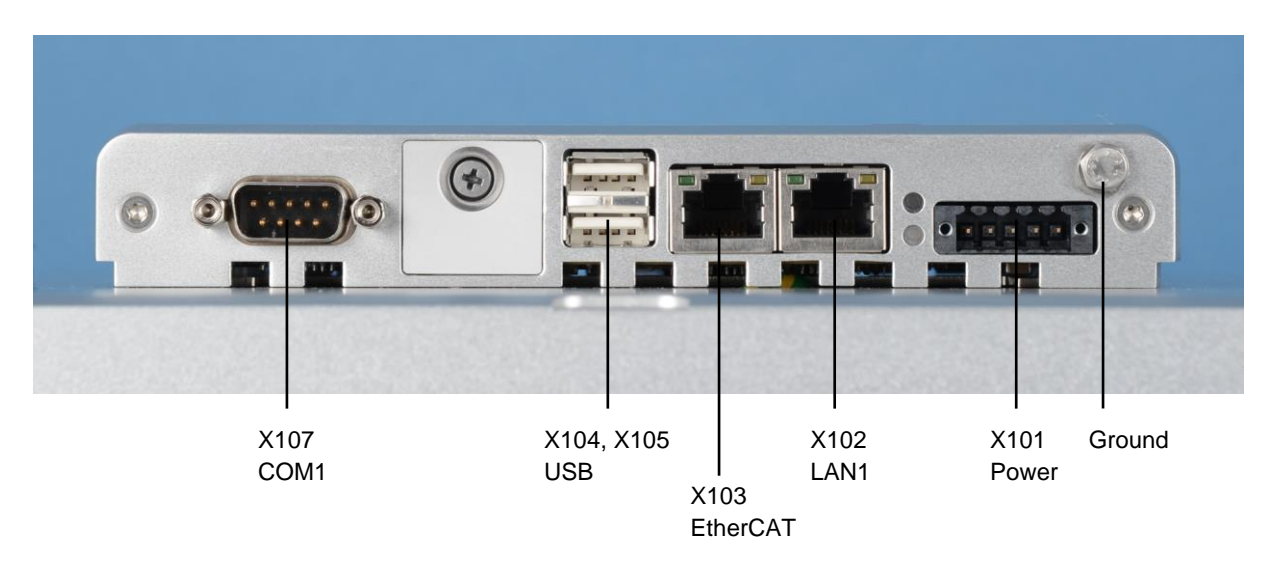

### <span id="page-10-1"></span>**2.4.1 Power Supply (X101)**

The power supply for the Panel PC is established via the socket **(X101)**. The power supply connector is included in delivery.

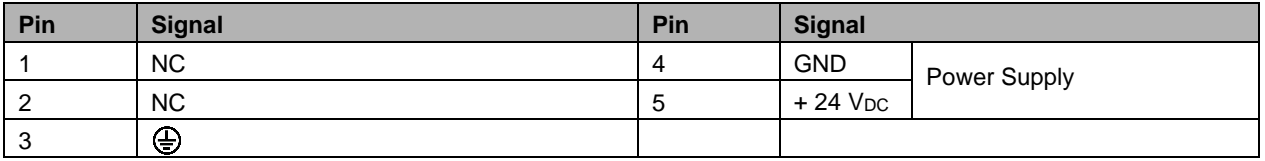

### <span id="page-10-2"></span>**2.4.2 Network connection LAN1 (X 102)**

The RJ-45 connector (**X102**) allows the PC to be connected to a 10/100BASE-T Local Area Network (LAN).

### <span id="page-10-3"></span>**2.4.3 EtherCAT connection (X 103)**

The RJ-45 connector (**X103**) allows the PC to be connected to an EtherCAT Network.

### <span id="page-10-4"></span>**2.4.4 USB output (X 104, X 105)**

The two USB interfaces (**X104, X105**, connector type A) are used for connecting peripheral devices with USB connection. USB2.0 standard is supported.

### <span id="page-10-5"></span>**2.4.5 Serial interface COM1 (X107)**

The Panel PC has one serial interface COM1 (**X107**) using the type RS232, which is brought to a 9 pin SUB-D plug connector.

### <span id="page-10-6"></span>**2.4.6 Ground connection (Ground)**

The Panel PC is grounded via the screw connection (**Ground**).

#### **Note Malfunction possible with missing ground connection** A proper ground connection of the device is absolutely necessary for the correct function of the touchscreen.

## <span id="page-11-0"></span>**2.5 Access to the battery and the plug-in card slot**

The battery and the plug-in card slot are located behind the cover plate beside the connectors of the Panel PC:

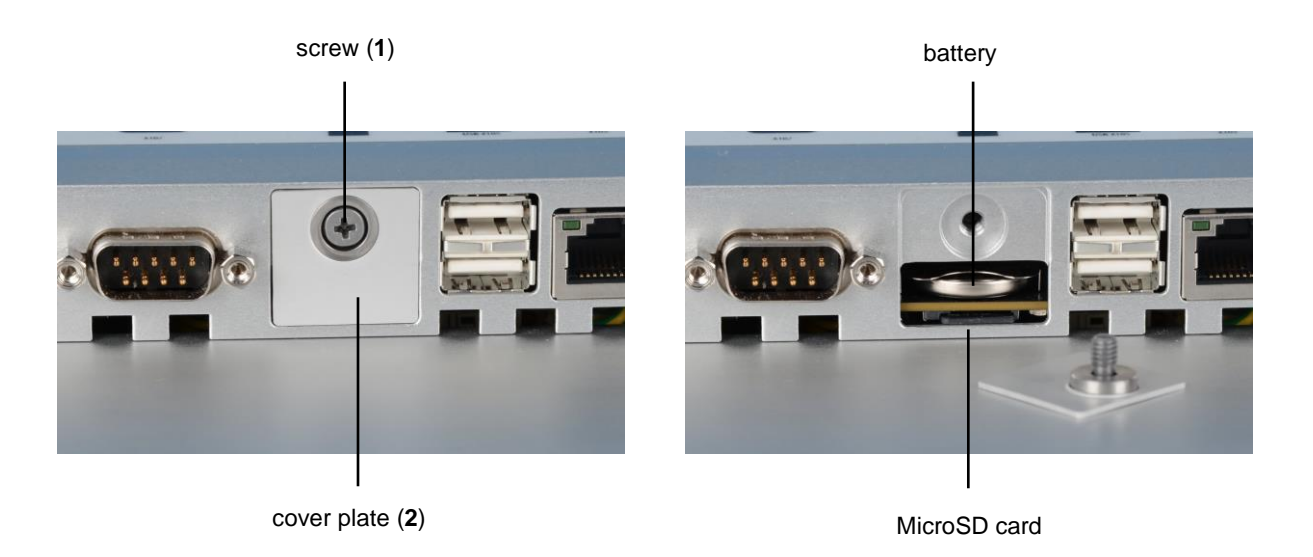

For replacing the battery and installation of the Micro-SD card first unloose the cross-head screw (**1**). The cover plate (**2**) can now be removed.

## <span id="page-11-1"></span>**2.6 Status-LEDs**

The Status-LEDs are located near the power supply connector (**X101)**:

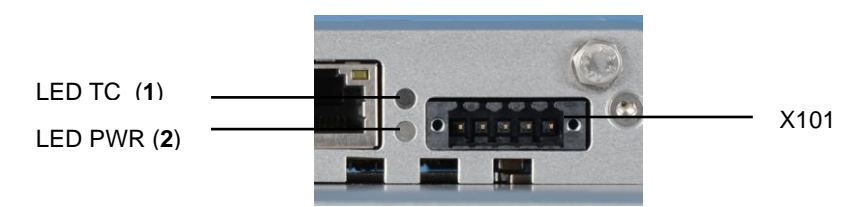

#### **Description of the Status-LEDs**

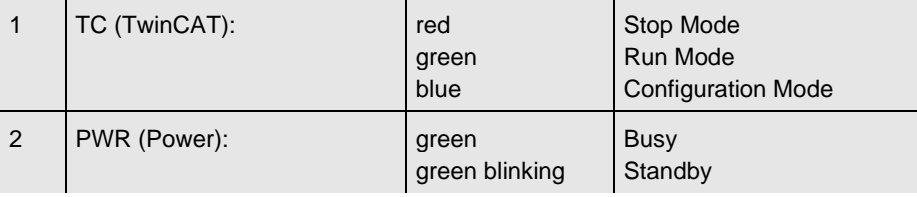

## <span id="page-12-0"></span>**2.7 1-second UPS**

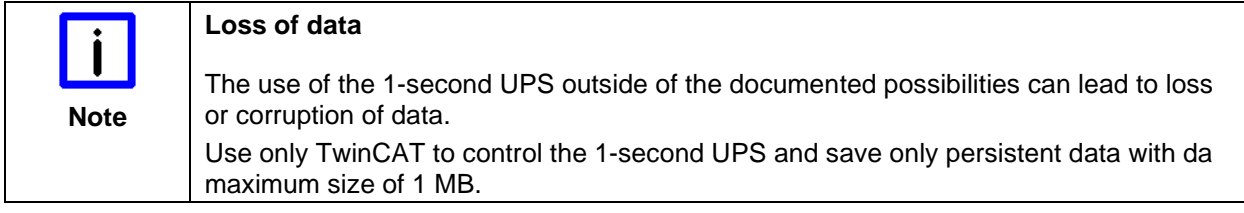

There is an option to order the Industrial PC with an internal uninterruptible power supply (UPS). This is a capacitive 1-second UPS for the reliable saving of persistent application data on the storage medium. TwinCAT and Windows Embedded Compact 7 are required for this.

You can order the Industrial PC ex-factory with an internal UPS under the order designation C9900-U212.

The capacitive 1-second UPS continues to supply the processor with power if the power supply fails. During this period persistent data can be saved, which are available on switching on again. Since the capacity of the 1-second UPS is neither sufficient for bridging power failures nor for operating a hard disk, in the event of a power failure the data is only stored on the Compact Flash/CFast/MicroSD card. The 1 second UPS only works for a few seconds.

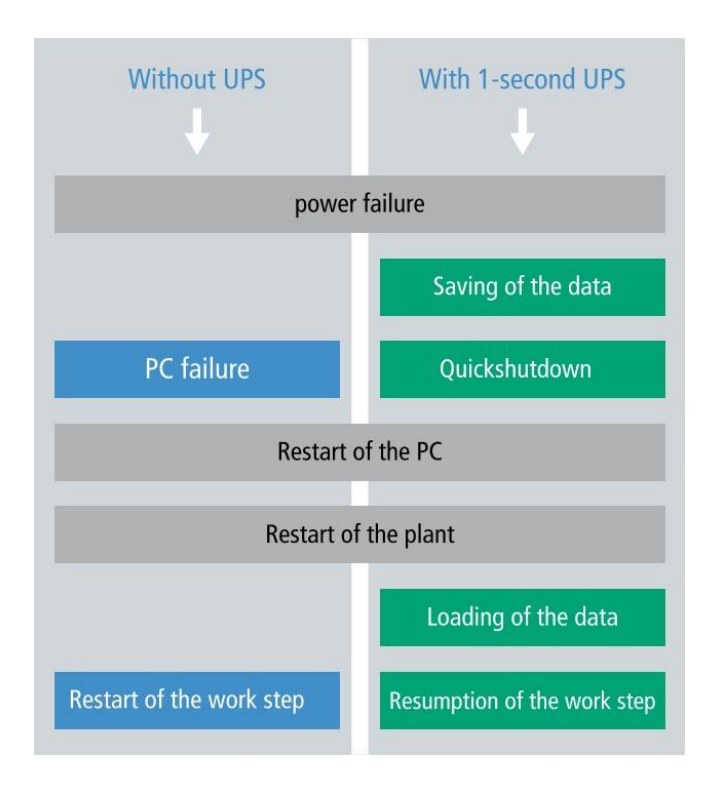

The UPS can be controlled from the PLC with the function block FB\_S\_UPS\_CB3011. More detailed information can be found in the Beckhoff Information System under the following link: https://infosys.beckhoff.com/english.php?content=./content/1033/tcplclib\_tc2\_sups/2220095883.html&id=

# <span id="page-13-0"></span>**3 Installation**

## <span id="page-13-1"></span>**3.1 Transport and Unpacking**

The specified storage conditions must be observed (see chapter *[Technical Data](#page-22-0)*).

### <span id="page-13-2"></span>**3.1.1 Transport**

Despite the robust design of the unit, the components are sensitive to strong vibrations and impacts. During transport, your device should therefore be protected from excessive mechanical stress. Therefore, please use the original packaging.

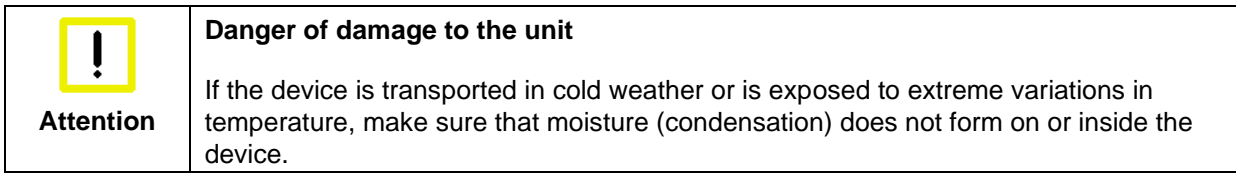

Prior to operation, the unit must be allowed to slowly adjust to room temperature. Should condensation occur, a delay time of approximately 12 hours must be allowed before the unit is switched on.

### <span id="page-13-3"></span>**3.1.2 Unpacking**

Proceed as follows to unpack the unit:

- 1. Remove packaging.
- 2. Do not discard the original packaging. Keep it for future relocation.
- 3. Check the delivery for completeness by comparing it with your order.
- 4. Please keep the associated paperwork. It contains important information for handling the unit.
- 5. Check the contents for visible shipping damage.

If you notice any shipping damage or inconsistencies between the contents and your order, you should notify Beckhoff Service.

## <span id="page-14-0"></span>**3.2 Installation in the control cabinet**

The Panel PC CP26xx is designed for mounting in control cabinets in machine and plant engineering applications. The ambient conditions specified for operation must be observed (see chapter *[Technical](#page-22-0)  [Data](#page-22-0)*).

#### <span id="page-14-1"></span>**3.2.1 Preparation of the control cabinet**

The control cabinet wall must be prepared with the required mounting opening according to the Panel PC's dimensions (see chapter *[Assembly dimensions](#page-21-0)*).

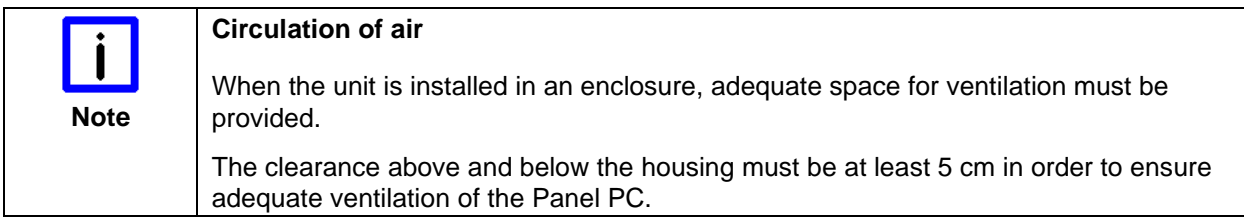

Please note the following points during installation of the Panel PC:

- Position the Panel PC in such a way that reflections on the screen are avoided as far as possible.
- Use the position of the screen as a guide for the correct installation height; it should be optimally visible for the user at all times.
- The Panel PC should not be exposed to direct sunlight.
- When the unit is in its mounting position, the ventilation openings must not be obstructed.

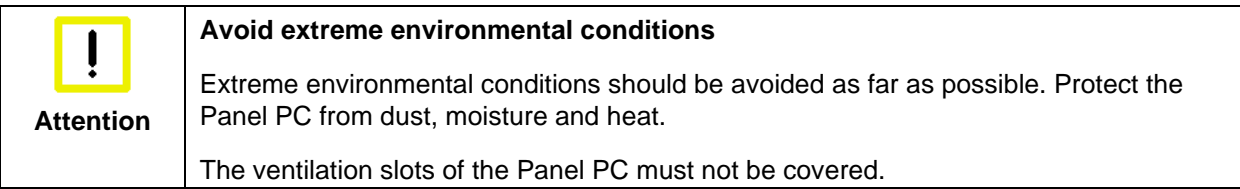

#### <span id="page-14-2"></span>**3.2.2 Installation in a control cabinet wall**

For installation of the Panel PC proceed as follows:

- 1. Insert the Panel PC at the intended control cabinet wall position and protect it from falling out, prior to final mounting.
- 2. Release the clamping levers, turn the clamping levers to the side and retighten the screws (see chapter *[Mounting of the Panel PC](#page-15-0)*).

### <span id="page-15-0"></span>**3.2.3 Mounting of the Panel PC**

The Panel PC is installed in the cabinet wall with clamping levers. For the cutout dimension of the Panel PC see chapter *[Technical Data](#page-22-0)*, the wall thickness is between 1 mm and 5 mm.

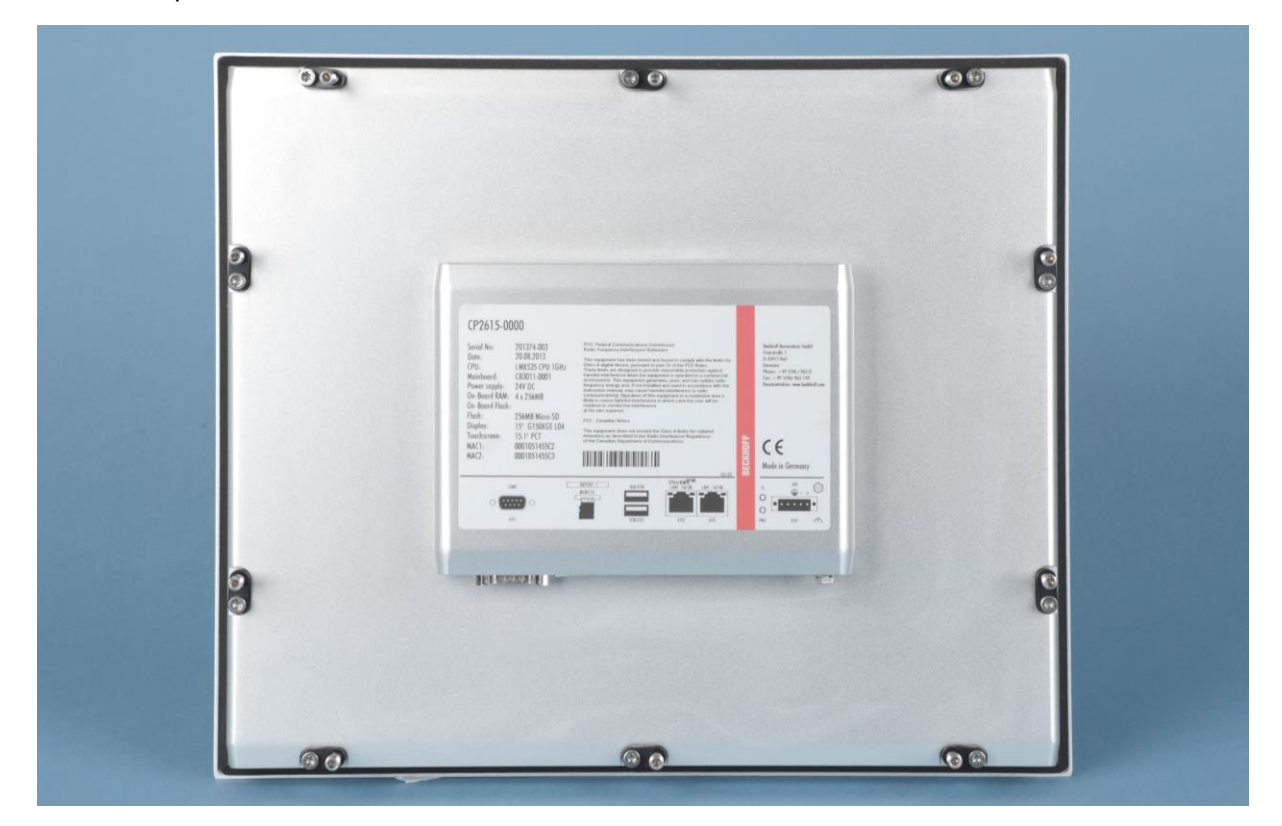

- 1. Insert the Panel PC into the cutout.
- 2. Release the clamping levers with a 3.0 mm Allen key.
- 3. Turn the clamping levers to the side through 90°.

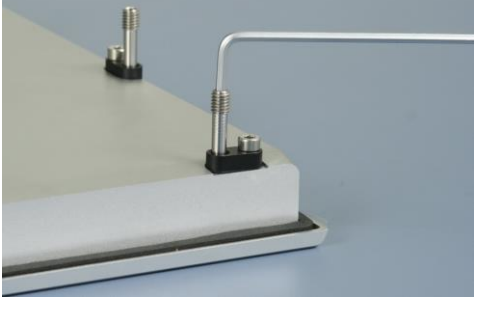

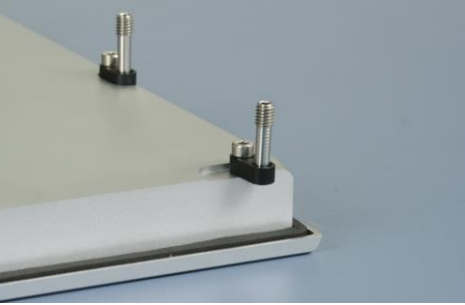

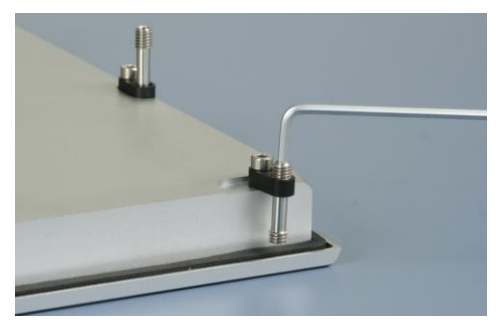

4. Retighten the screws.

## <span id="page-16-0"></span>**3.3 Fitting the power supply cable**

Fit the cables for the power supply of the Panel PC, using the included material for assembling the connectors:

**Material for assembling the connector**

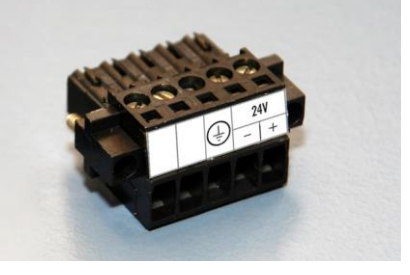

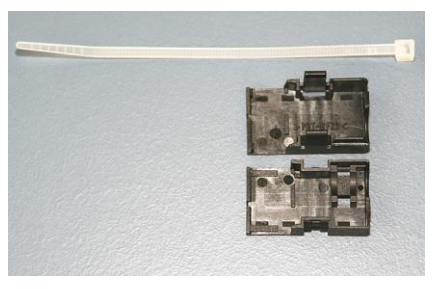

Plug connector 5-pole Stain relief housing with lacing cord

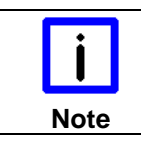

#### **Conductive cross-section**

The connector is specified for 16 A and can lift conductive cross-sections until 1.5 mm<sup>2</sup>.

#### **So the connector is fitted to the cable**

- 1. Strip insulation from the cable ends (Length of stripped conductor is 8 9 mm).
- 2. Screw together the cable ends in the 5-pole plug connector in accordance with wiring diagram.

#### **Applying the strain relief**

Thread the lacing cord into that lower part of the stain relief housing.

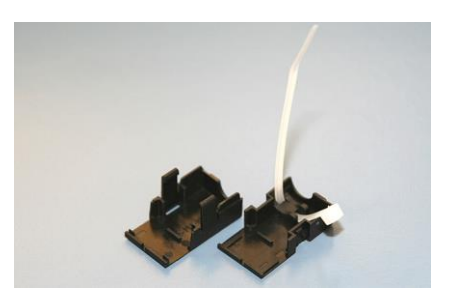

#### **Putting in the plug connector**

Put the plug connector into that lower part of the stain relief housing.

Tighten the lacing cord and pinch off the plastic strap.

#### **Fixing the upper part of the stain relief housing**

Fix the upper part of the stain relief housing by snapping it onto the lower part.

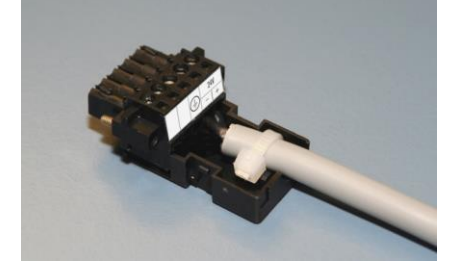

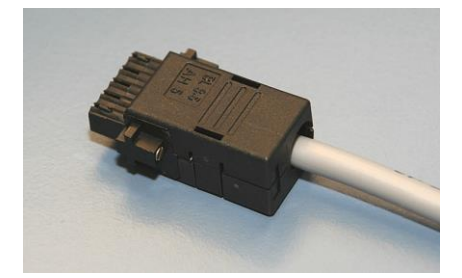

## <span id="page-17-0"></span>**3.4 Connecting the Panel PC**

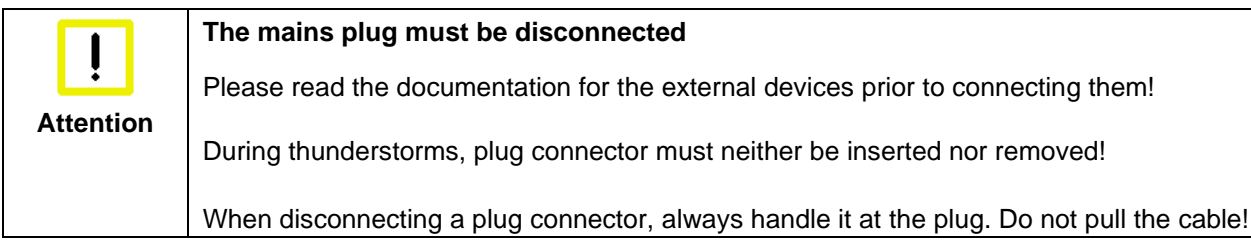

### <span id="page-17-1"></span>**3.4.1 Connecting cables**

The connections are located at the bottom of the Panel PC and are documented in the chapter *[Interfaces](#page-10-0)*. When connecting cables to the Panel PC, please adhere to the following order:

- Disconnect the Panel PC from the power supply.
- Connect all cables at the Panel PC and at the devices to be connected.
- Ensure that all screw connections between connectors and sockets are tight!
- Reconnect all devices to the power supply.

### <span id="page-17-2"></span>**3.4.2 Earthing measures**

Earthing connections dissipate interference from external power supply cables, signal cables or cables to peripheral equipment. Establish a low-impedance connection from the earthing point on the Panel PC housing (see chapter *[Ground connection](#page-10-6)* (Ground)) to the central earthing point on the control cabinet wall, in which the computer is being installed.

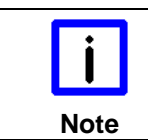

#### **Malfunction possible with missing ground connection**

A proper ground connection of the device is absolutely necessary for the correct function of the touchscreen.

# <span id="page-18-0"></span>**4 Operating Instructions**

## <span id="page-18-1"></span>**4.1 Switching the Panel PC on and off**

### <span id="page-18-2"></span>**4.1.1 Switching on**

The Panel PC does not have its own mains power switch. As soon as the power supply is switched on the Panel PC is activated.

### <span id="page-18-3"></span>**4.1.2 Shutting down and switching off**

Control software such as is typically used on Industrial PCs permits various users to be given different rights. A user who may not close software may also not switch the Panel PC off, since data can be lost from the storage medium by switching off while software is running.

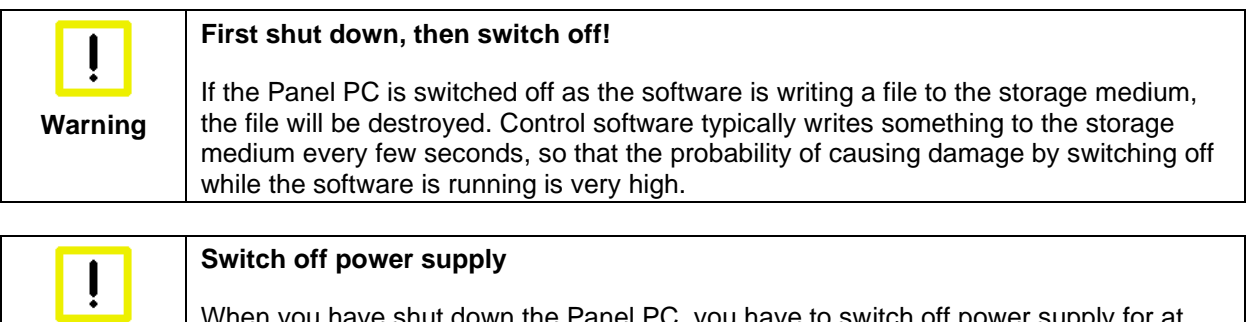

**Warning** When you have shut down the Panel PC, you have to switch off power supply for at least 10 seconds before rebooting the system.

After resetting power supply the Panel PC will start booting automatically.

#### <span id="page-18-4"></span>**4.1.3 First switching on and driver installation**

When you switch on the Industrial PC for the first time, the pre-installed operating system (optional) will be started. In this case, all the required drivers for any additional, optional hardware components ordered with the PC will already have been installed.

If the PC was ordered without operating system, you have to install the operating system and the driver software for any auxiliary hardware yourself. Please follow the instructions in the documentation for the operating system and the additional devices.

## <span id="page-18-5"></span>**4.2 Operation**

The operation of the Panel PC occurs via the Touch Screen.

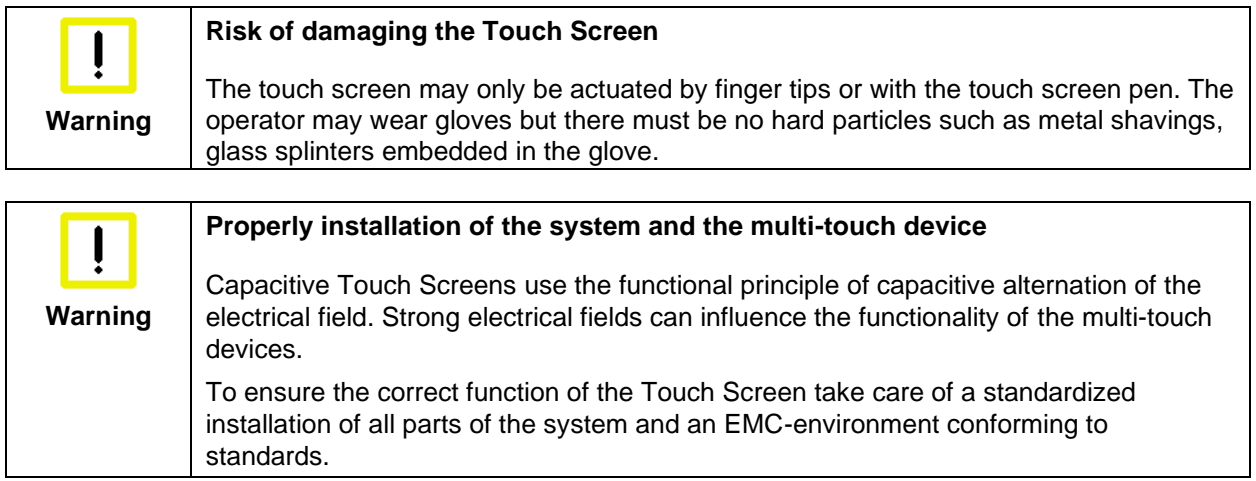

## <span id="page-19-0"></span>**4.3 Servicing and maintenance**

### <span id="page-19-1"></span>**4.3.1 Cleaning**

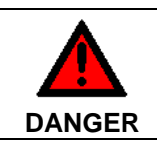

**Disconnect power supply**

Switch off the device and all connected devices, and disconnect the device from the power supply.

The device can be cleaned with a soft, damp cleaning cloth. Do not use any aggressive cleaning materials, thinners, scouring material or hard objects that could cause scratches.

### <span id="page-19-2"></span>**4.3.2 Maintenance**

The Panel PC is maintenance-free.

### <span id="page-19-3"></span>**4.3.3 Replacing the battery on the motherboard**

A used battery on the motherboard has to be replaced. See also chapter *[Access to the battery and the](#page-11-0)  [plug-in card slot](#page-11-0)*.

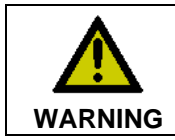

**Danger of Explosion!**

Replace battery only with the identical type or an alternative type recommended by the manufacturer. Notice correct polarity!

The used battery must be disposed of in accordance with national electronics scrap regulations.

## <span id="page-19-4"></span>**4.4 Emergency procedures**

In case of fire, the Panel PC should be extinguished with powder or nitrogen.

## <span id="page-19-5"></span>**4.5 Shutting down**

#### <span id="page-19-6"></span>**4.5.1 Disposal**

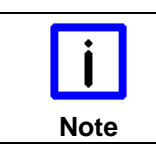

**Observe national electronics scrap regulations**

Observe the national electronics scrap regulations when disposing of the device.

In order to dispose of the device, it must be removed and fully dismantled:

- Housing components (polycarbonate, polyamide (PA6.6)) are suitable for plastic recycling.
- Metal parts can be sent for metal recycling.
- Electronic parts such as disk drives and circuit boards must be disposed of in accordance with national electronics scrap regulations.

# <span id="page-20-0"></span>**5 Troubleshooting**

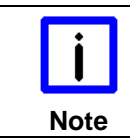

**Pixel errors**

Pixel errors in the TFT display are production-caused and represent no complaintreason!

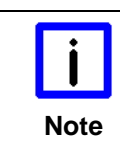

#### **Anomalies of the Touchscreen**

Anomalies of the touchscreen sensor are production-caused and represent no complaint-reason!

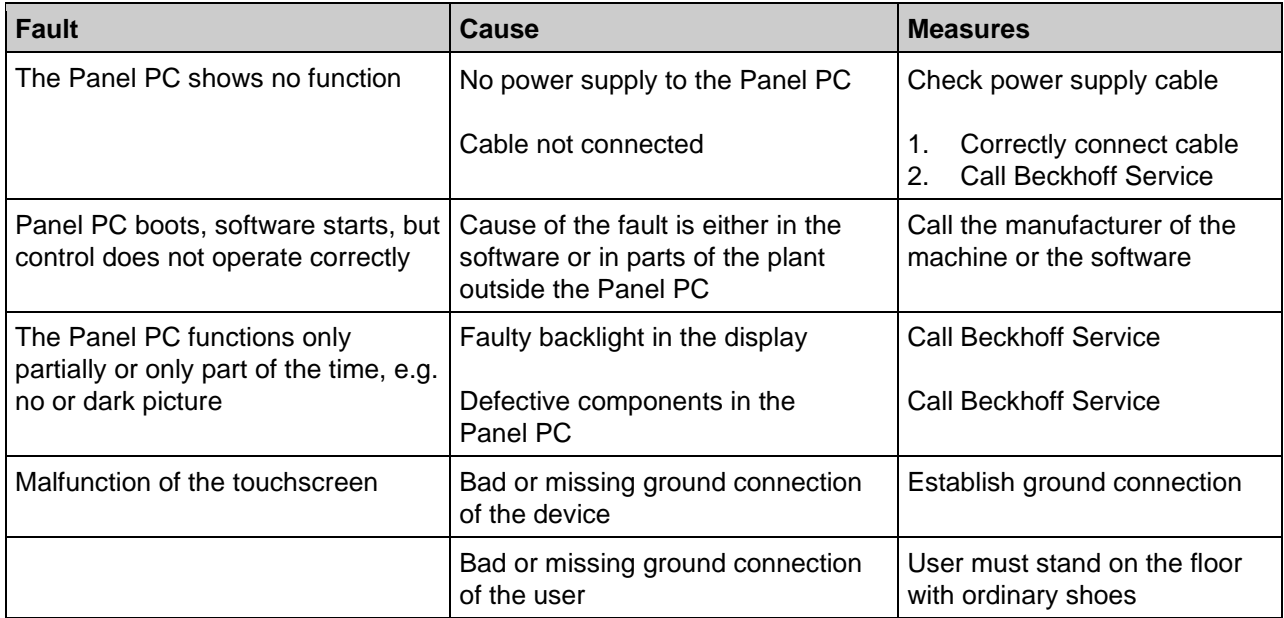

# <span id="page-21-0"></span>**6 Assembly dimensions**

For the assembly dimensions of the Panels PC please visit our homepage. Here you will find the actual drawings using the link:

[http://www.beckhoff.de/german/download/technical\\_drawings.htm](http://www.beckhoff.de/german/download/technical_drawings.htm)

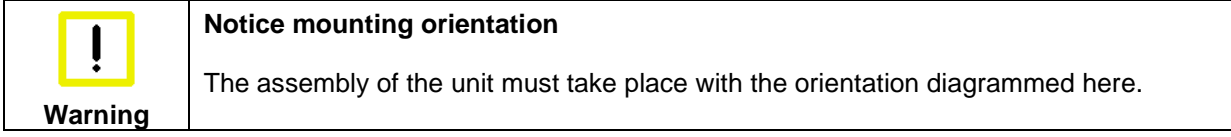

# <span id="page-22-0"></span>**7 Technical Data**

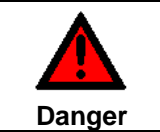

 $\mathbf{i}$ **Note**

#### **Pixel errors**

**Risk of explosion!**

Pixel errors in the TFT display are production-caused and represent no complaintreason!

**Note**

#### **Anomalies of the Touchscreen**

Do not use the Panel PC in areas of explosive hazard!

Anomalies of the touchscreen sensor are production-caused and represent no complaint-reason!

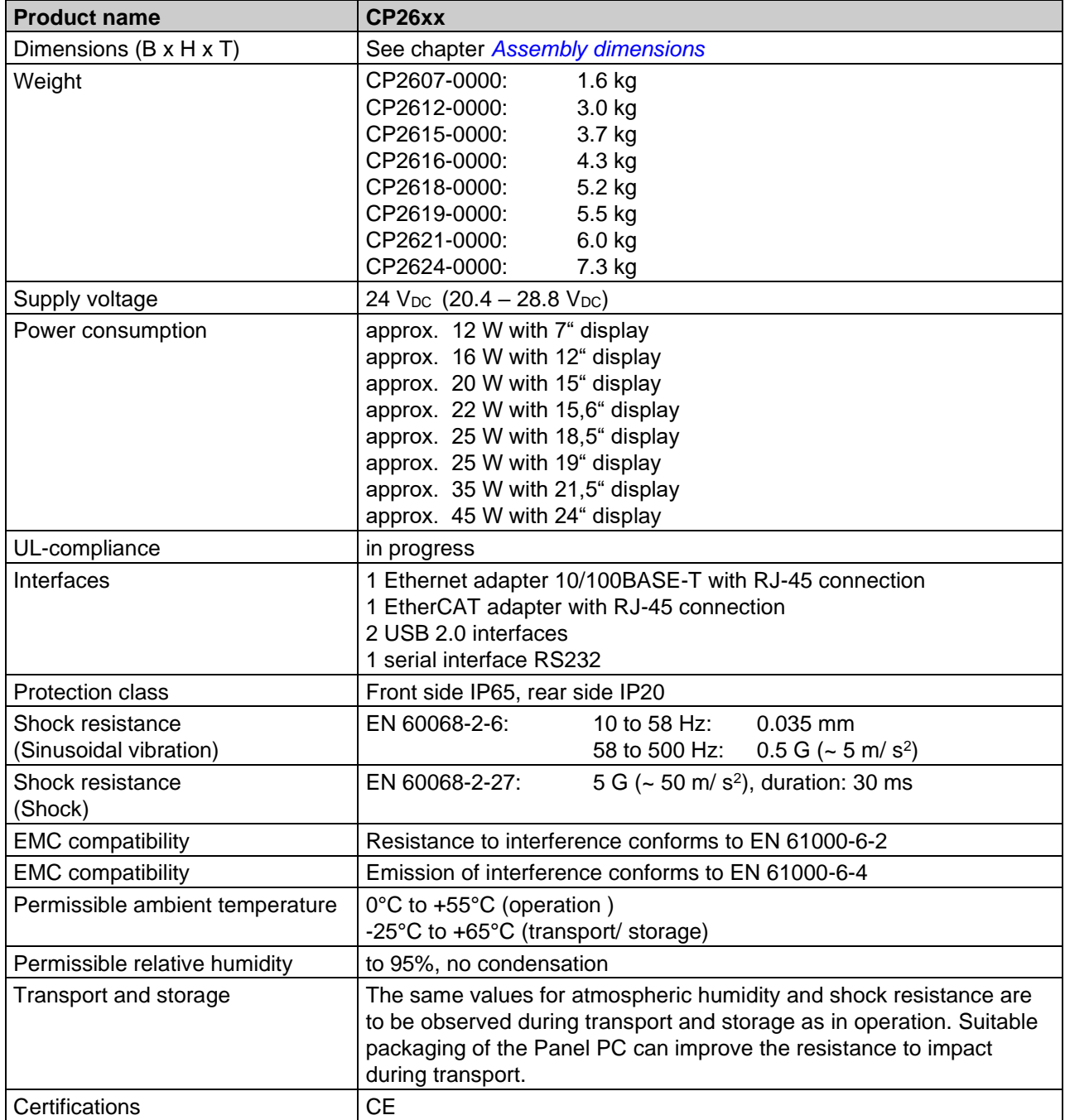

# <span id="page-23-0"></span>**8 Appendix**

## <span id="page-23-1"></span>**8.1 Beckhoff Support and Service**

Beckhoff and their partners around the world offer comprehensive support and service, making available fast and competent assistance with all questions related to Beckhoff products and system solutions.

### <span id="page-23-2"></span>**8.1.1 Beckhoff branches and partner companies**

Please contact your Beckhoff branch office or partner company for [local support and service](http://www.beckhoff.de/english/support/default.htm) on Beckhoff products!

The contact addresses for your country can be found in the list of Beckhoff branches and partner companies: [www.beckhoff.com.](http://www.beckhoff.com/) You will also find further [documentation](http://www.beckhoff.com/english/download/default.htm) for Beckhoff components there.

### <span id="page-23-3"></span>**8.1.2 Beckhoff company headquarters**

Beckhoff Automation GmbH Eiserstraße 5 33415 Verl **Germany** 

Phone: + 49 (0) 5246/963-0  $Fax: + 49(0) 5246/963-198$ E-mail: [info@beckhoff.de](mailto:info@beckhoff.de) Web: <http://www.beckhoff.de/>

#### **Beckhoff Support**

Support offers you comprehensive technical assistance, helping you not only with the application of individual Beckhoff products, but also with other, wide-ranging services:

- world-wide support
- design, programming and commissioning of complex automation systems
- and extensive training program for Beckhoff system components

Hotline: + 49 (0) 5246/963-157 Fax: + 49 (0) 5246/963-9157 E-mail: [support@beckhoff.com](mailto:support@beckhoff.com)

#### <span id="page-23-4"></span>**Beckhoff Service**

The Beckhoff Service Center supports you in all matters of after-sales service:

- on-site service
- repair service
- spare parts service
- hotline service

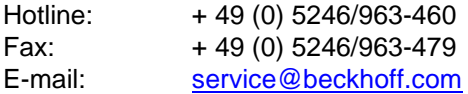

If servicing is required, please quote the **project number** of your product.

## <span id="page-24-0"></span>**8.2 Approvals for USA and Canada**

## <span id="page-24-1"></span>**8.3 FCC Approvals for the United States of America**

#### **FCC: Federal Communications Commission Radio Frequency Interference Statement**

This equipment has been tested and found to comply with the limits for a Class A digital device, pursuant to Part 15 of the FCC Rules. These limits are designed to provide reasonable protection against harmful interference when the equipment is operated in a commercial environment. This equipment generates, uses, and can radiate radio frequency energy and, if not installed and used in accordance with the instruction manual, may cause harmful interference to radio communications. Operation of this equipment in a residential area is likely to cause harmful interference in which case the user will be required to correct the interference at his own expense.

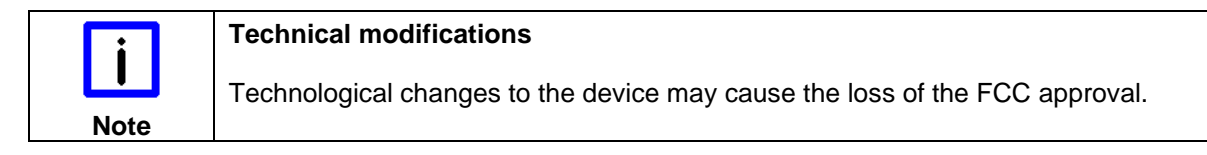

## <span id="page-24-2"></span>**8.4 FCC Approval for Canada**

#### **FCC: Canadian Notice**

This equipment does not exceed the Class A limits for radiated emissions as described in the Radio Interference Regulations of the Canadian Department of Communications.